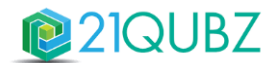

## **Release Notes 21QUBZ Platform**

Zaterdag 5 augustus 2023

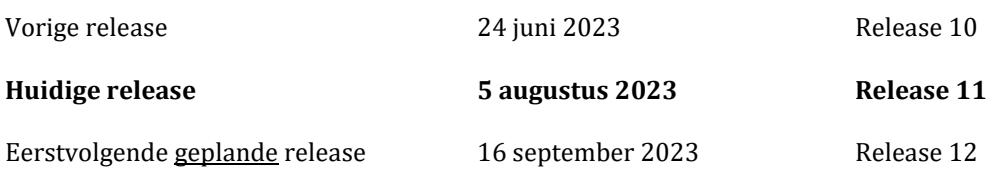

21south werkt continu aan het uitbreiden én optimaliseren van de (standaard) functionaliteit én de gebruiksvriendelijkheid van het 21QUBZ platform. Ook klant specifieke inrichtingen worden met regelmaat als additionele functionaliteit of als module toegevoegd.

# ''in the 21 spotlights''

In 21QUBZ release 12 (16 september 2023) is onder andere een uitbreiding van de route-optimalisatie (zie paragraaf 3.1.3.) voor Werkorders/Routes opgenomen.

De serviceadressen van een team dat werkorders rijdt worden op een kaart getoond en het wordt inzichtelijker waar welke adressen zich bevinden.

Tevens wordt de mogelijkheid gecreëerd om venstertijden te kunnen opgeven op een Servicelocatie en op een Werkorder en kunnen rijtijden worden ingeschat tussen werkorders / standplaats en ook binnen een rit.

Er worden veel planningen verwijderd. Dit kan getriggerd worden door geautomatiseerde acties binnen 21QUBZ maar ook door de gebruiker. De planning heeft soms geen goed beeld waarom de planningen zijn verwijderd en wat er mee is gebeurd. In release 12 wordt functionaliteit ontwikkeld om logging bij te houden van planningen die verwijderd zijn (zie paragraaf 3.1.5.)

Neem voor meer informatie contact op met 21south.

Wij streven ernaar om elke 6 tot 8 weken een nieuwe release van 21QUBZ uit te brengen.

l

Op **zaterdagavond 5 augustus 2023 (rond 22.00 uur)** wordt de 5<sup>e</sup> 21QUBZ release van 2023 doorgevoerd, dit betreft Release 11.0.

Deze release is daarna direct beschikbaar voor alle 21QUBZ gebruikers en bevat naast optimalisatie van bestaande functionaliteit diverse nieuwe functionaliteiten en integraties/interfaces met applicaties van derden.

Inmiddels kent het 21QUBZ platform ruim 35 standaard en meer dan 10 maatwerk integraties/interfaces. Dit betreft integraties met onder andere de LMA, BAG, KVK, RDW, financiële applicaties (o.a. Accountview, AFAS, Exact & Twinfield), HRM applicaties, weegbruggen (o.a. Pfister & Precia Molen), container managementsystemen, sensoren (o.a. Enevo/REEN), business intelligence oplossingen en betaalsystemen zoals OmniKassa en Mollie.

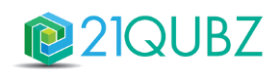

## Inhoud

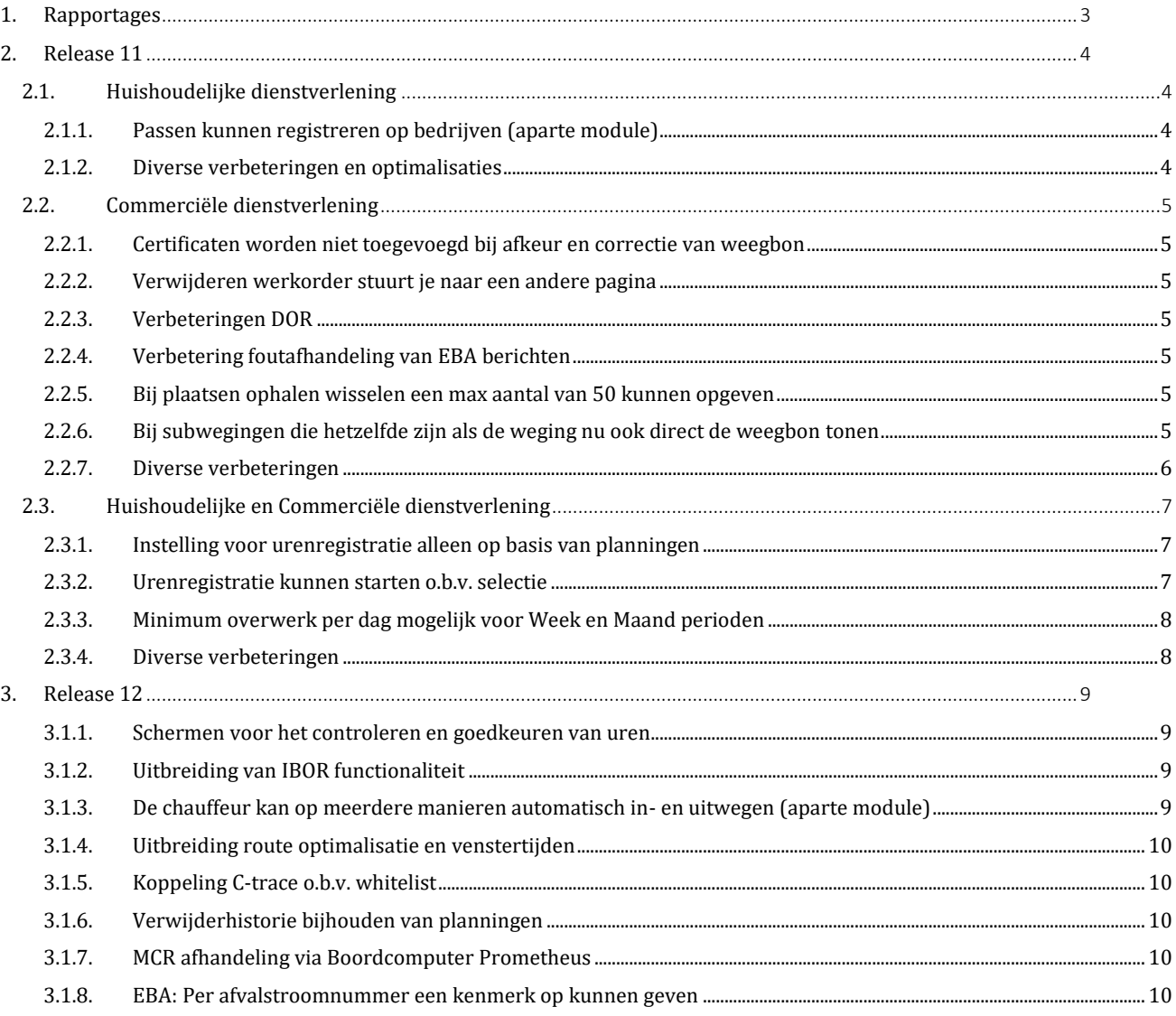

## 21QUBZ

## **1. Rapportages**

Meer dan de helft van de 21QUBZ gebruikers maakt gebruik van de 21QUBZ BI Connector en één of meerdere business intelligence tools zoals Qlik Sense en Power BI.

Voor zowel Qlik Sense als Power BI zijn standaard rapportages beschikbaar die klant specifiek aangepast kunnen worden aan de specifieke wensen van de gebruikers.

Klant specifieke data wordt dagelijks op een beveiligde omgeving beschikbaar gesteld ten behoeve van rapportage doeleinden.

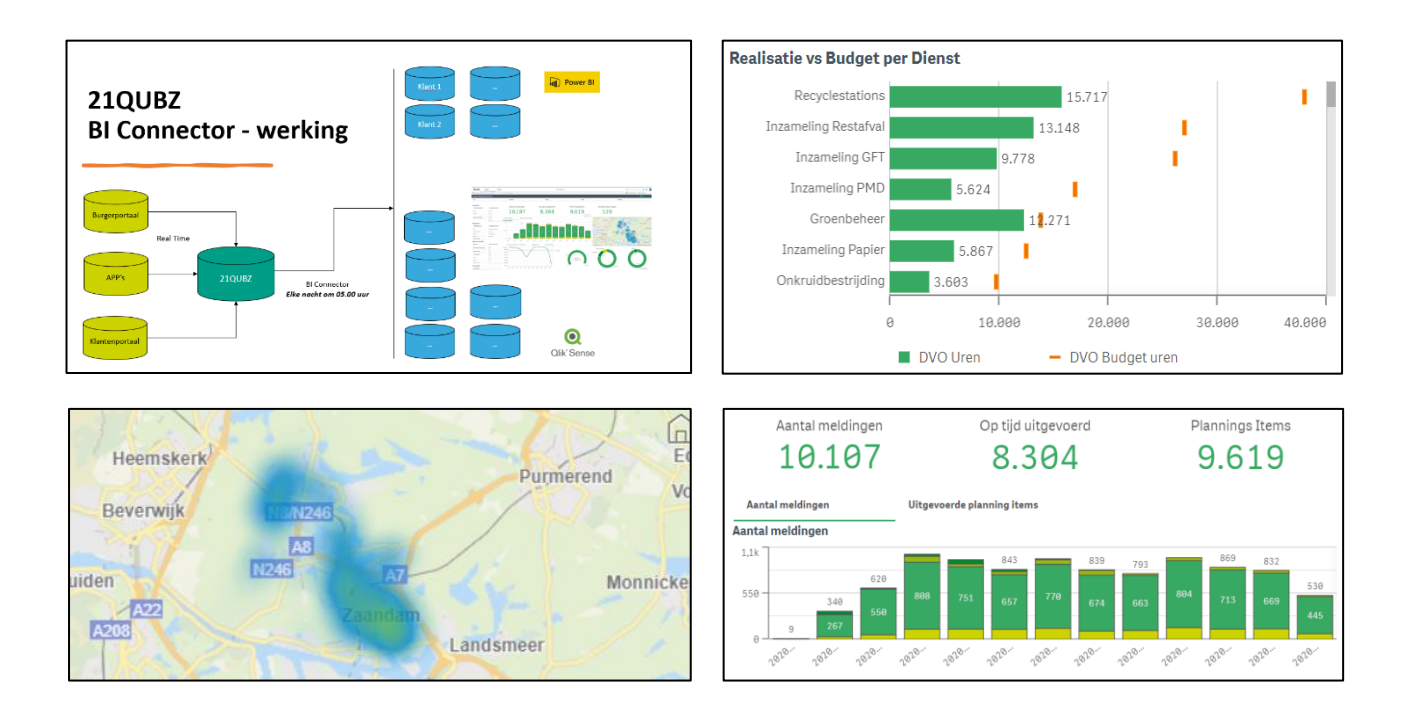

21south beschikt over BI Consultants met kennis en ervaring van Qlik Sense en Power BI. Uiteraard kan de BI Connector ook gebruikt worden in combinatie met andere BI oplossingen.

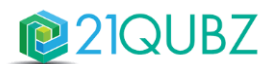

## **2. Release 11**

### **2.1. Huishoudelijke dienstverlening**

#### *2.1.1. Passen kunnen registreren op bedrijven (aparte module)*

Vanaf deze release biedt 21QUBZ de mogelijkheid om een of meerdere passen te koppelen aan een relatie. Aan een pas kunnen een of meerdere afvalstroomnummers gekoppeld zijn zodat deze later via de weegbrug kunnen worden getoond op de weegzuil en deze kan worden afgerekend via de facturatiemodule.

Met deze release is functionaliteit gerealiseerd die voorziet in de volgende mogelijkheden:

- 1. Het is mogelijk om één of meerdere passen aan een relatie te koppelen.<br>2. Aan elke pas kunnen één of meerdere **actieve** afvalstroomnummers gel
- 2. Aan elke pas kunnen één of meerdere **actieve** afvalstroomnummers gekoppeld worden.
- 3. Het is mogelijk om de pas of de pasregels te deactiveren.
- 4. Het is mogelijk om aan elke pasregel (afvalstroomnummer op een pas) een tarief te koppelen (via contractitem).
- 5. Extra velden n.a.v. deze story zijn toegevoegd aan de BI connector.

#### *2.1.2. Diverse verbeteringen en optimalisaties*

- 1. Het kunnen toewijzen van een team aan een basisplanning is verbeterd.
- 2. Indien de module Rechtmatigheid niet is geactiveerd, is de knop ''Rechtmatigheid negeren'' bij het aanmaken van een melding niet zichtbaar.
- 3. Indien de instellingen m.b.t. het gebruik van Rechtmatigheid wordt opgeslagen blijft na het opslaan de navigatie op de huidige pagina.
- 4. Er is een performance verbetering doorgevoerd bij het maken van afspraken via het Burgerportaal.
- 5. Bij het kopiëren van informatie uit meldingen werd in de opdracht bij het plakken ook de HTML opmaak meegenomen, dit is verholpen.
- 6. Het is niet meer nodig om voorbereidingen te treffen bij een ophaalactie voor (mini)containeruitzet-route.

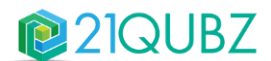

### **2.2. Commerciële dienstverlening**

#### *2.2.1. Certificaten worden niet toegevoegd bij afkeur en correctie van weegbon*

Wanneer een weging (met certificaat) wordt gecorrigeerd of afgekeurd blijft vanaf deze release het certificaat gekoppeld na afkeuring of correctie zodat de bijbehorende informatie compleet blijft.

#### *2.2.2. Verwijderen werkorder stuurt je naar een andere pagina*

Indien vanuit het scherm bij Planningen > Contracten & Orders > Routes & orders uitvoering een order wordt verwijderd dan is het vanaf deze release zo dat na het verwijderen van de order het scherm weer terug zal komen op de pagina van Routes & Orders uitvoering inclusief de ingestelde filters. Voorheen werd genavigeerd naar een andere pagina (Planningen > Contracten & Orders > Inplannen contracten).

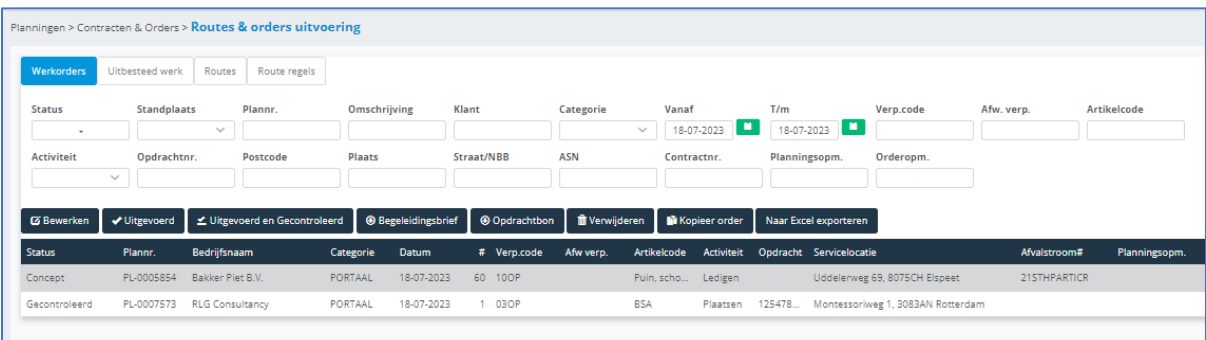

#### *2.2.3. Verbeteringen DOR*

Bij het genereren van een nieuwe baliemelding werd bij het opslaan een scherm getoond waarbij nog een gewicht ingevuld moest worden. Dit gewicht is al eens ingegeven bij het wegen. Met deze release zal dit gewicht automatisch ingevuld zijn vanuit de weging.

Ook is de navigatie voor het aanmaken van een nieuw balielevering verbeterd voor het werken vanaf een desktopscherm.

#### *2.2.4. Verbetering foutafhandeling van EBA berichten*

De foutafhandeling van EBA berichten is verbeterd en wordt nu duidelijker weergegeven.

#### *2.2.5. Bij plaatsen ophalen wisselen een max aantal van 50 kunnen opgeven*

Bij het maken / wijzigen van een werkorder / uitbestede order, mag geen hoger aantal dan 50 worden ingevoerd in een regel. Dit wordt alleen gevalideerd wanneer het plaatsen, ophalen of wisselen betreft. Tevens kan de chauffeur (in 21Route) niet meer dan 50 als aantal opgeven bij het plaatsen / ophalen of wisselen binnen de order. Wanneer dit wel gebeurt zal er een validatie meldingen worden weergegeven.

#### *2.2.6. Bij subwegingen die hetzelfde zijn als de weging nu ook direct de weegbon tonen*

Wanneer het totaal van de subwegingen hetzelfde is als de weging, dan kan vanuit het orderscherm (bijvoorbeeld via Orders > Aanleveringen) de weegbon ook worden geopend via de knop "Toon Wegingen".

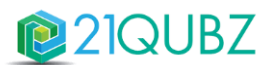

#### *2.2.7. Diverse verbeteringen*

- 1. In enkele gevallen kwam het voor dat wanneer een transporteur wordt veranderd bij een aanvraag de contactpersoon van de oude transporteur werd getoond. Dit is verholpen.
- 2. Wanneer een planning op niet uitgevoerd wordt gezet en daarna het aantal te plaatsen containers wordt verminderd is het aantal aan te passen en op te slaan. De plaatsingen worden dan ook aangepast.
- 3. Er is een verbetering doorgevoerd bij het toekennen van gebruikers van het 21QUBZ Klantenportaal.
- 4. Er is een verbetering doorgevoerd bij het valideren van de status van een route na het aanpassen van een prijs.
- 5. Bij het maken van een creditnota wordt de omschrijving die in de originele nota staat nu overgenomen.<br>6. Hoover over labels op de facturatiepagina zijn verbeterd.
- 6. Hoover over labels op de facturatiepagina zijn verbeterd.<br>7. Indien een relatie een leveringsblokkade heeft met een ei
- 7. Indien een relatie een leveringsblokkade heeft met een einddatum en er wordt een nieuw contract aangemaakt dan wordt de leveringsblokkade ook meegenomen naar het contract.
- 8. Uitlijning van bedragen op de facturen is verbeterd, grote bedragen worden nu netter weergegeven.
- 9. Er is een verbetering doorgevoerd in de foutafhandeling van de Sensolus koppeling.

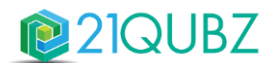

### **2.3. Huishoudelijke en Commerciële dienstverlening**

#### *2.3.1. Instelling voor urenregistratie alleen op basis van planningen*

Momenteel is het al mogelijk om in de Urenregistratie instellingen de boolean 'Aut. Uitvoerend personeel registreren' aan te zetten waarbij er uren worden gegenereerd op basis van planningen én op basis van het rooster. Echter komt het geregeld voor dat een medewerker een rooster heeft, maar op andere dag gaat werken, dus eigenlijk wisselt van dag. Nu komen er automatisch uren op de roosterdag van deze medewerker, terwijl de medewerker bijvoorbeeld helemaal niet op deze dag heeft gewerkt. Met deze release wordt deze instelling uitgebreid en kan men zelf de keuze maken of de urenregistratie ingericht moet worden o.b.v.:

- 1. Planningen & Rooster: Op dagen dat de medewerker geen planningen heeft, krijgt de medewerker wel automatisch uren vanuit het rooster. Let op deze optie bestaat al en zo werkt de boolean op dit moment.
- 2. Planningen: Op dagen dat de medewerker geen planningen heeft, maar wel een rooster, krijgt de medewerker niet automatisch uren vanuit het rooster.

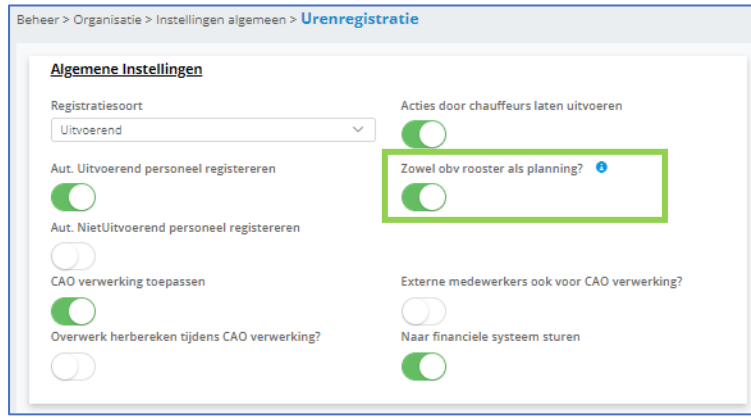

#### *2.3.2. Urenregistratie kunnen starten o.b.v. selectie*

Op dit moment wanneer de beheerder op de knop ''uren generen'' klikt, dan geldt dit altijd voor de gehele organisatie (iedereen). Vanaf deze release is het mogelijk om hierbinnen een selectie op te kunnen geven. Hierbij kunnen de volgende opties worden gekozen en is te vinden onder het menupad: Beheer > Organisatie > Instellingen algemeen > Urenregistratie > knop Start urenregistratie:

- 1. Niet uitvoerend
- 2. Uitvoerend
- 3. Iedereen

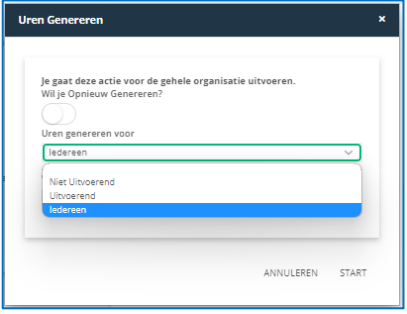

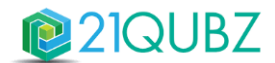

#### *2.3.3. Minimum overwerk per dag mogelijk voor Week en Maand perioden*

Het kan zijn dat overwerk pas uitbetaald wordt wanneer er bijvoorbeeld op dagbasis meer dan 30 minuten is overgewerkt. Volgens de GEO CAO welke bij veel HHA bedrijven wordt gehanteerd staat dat overwerk pas plaatsvindt na 30 minuten, onder deze 30 minuten is dit voor 'rekening' van de medewerker.

Deze instelling is nu alleen mogelijk voor 'Dag-berekening' CAO's, maar is met deze release ook mogelijk voor 'Weekberekening' en 'Maand-berekening' CAO's.

Wanneer een medewerker onder dit aantal zit qua overwerk op die betreffende dag, dan zal er geen overwerk verrekend worden. In veel gevallen wordt overwerk pas bij 30 minuten of meer verrekend / uitbetaald. Tijdens de CAO verwerking wordt door 21QUBZ op dagbasis gecontroleerd of een medewerker meer dan het minimum aan overwerk heeft.

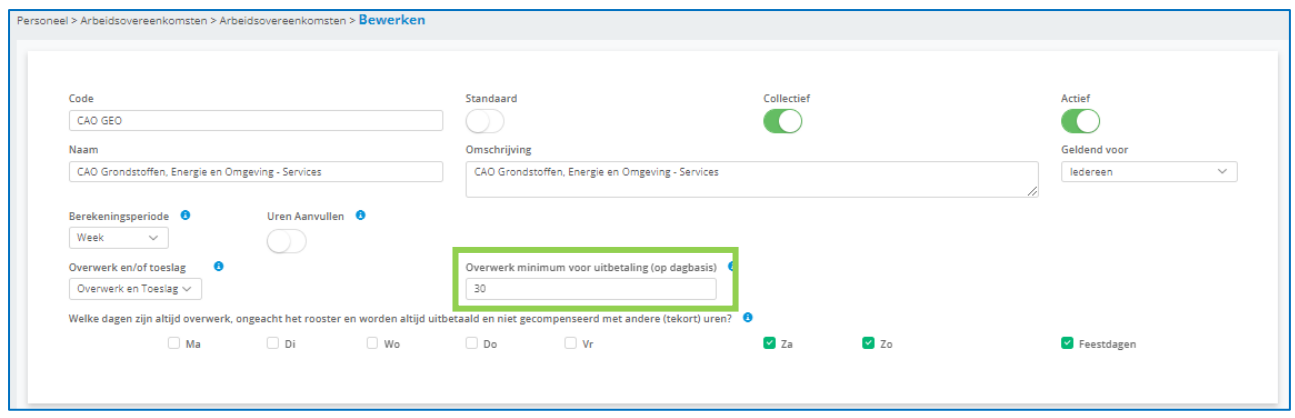

#### *2.3.4. Diverse verbeteringen*

- 1. Er zijn performance verbeteringen doorgevoerd binnen de personeelsregistratie schermen.<br>2. Er zijn verbeteringen doorgevoerd bij het ophalen van RDW gegevens.
- 2. Er zijn verbeteringen doorgevoerd bij het ophalen van RDW gegevens.
- 3. De sortering van de tabbladen Alle urenboekingen en Alle tractie uren onder Relaties > DVO's > DVO kiezen zijn beide tabbladen nu aflopend gesorteerd.

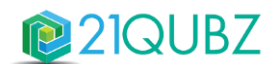

## **3. Release 12**

Release 12 staat gepland voor 16 september 2023. In onderstaande paragraven staan de hoofditems kort beschreven waaraan binnen deze release zal worden gewerkt.

#### *3.1.1. Schermen voor het controleren en goedkeuren van uren*

In deze release wordt gewerkt aan het verbeteren het controleren en goedkeuren van uren. Hierbij worden de volgende uitgangspunten meegenomen:

- 1. Het controleren van uren wordt verplaatst naar het controleren van een (werk)dag.
- 2. Er komt een planbord voor het controleren van de werkdagen van een medewerker waarbij het o.a. mogelijk is om:
	- a. Zelf kleuren te kunnen instellen
	- b. Te kunnen filteren op standplaats / leidinggevende
	- c. Inzicht te krijgen in de totale uren per week, wat wel en niet is goedgekeurd, etc.
- 3. Het eenvoudig kunnen toevoegen een pauze als een medewerker geen pauze heeft gehouden.

#### *3.1.2. Uitbreiding van IBOR functionaliteit*

In deze release wordt verder gewerkt aan de IBOR jaarplanning. Deze functionaliteit wordt weergegeven als een jaarplanbord (tabblad) in de basisplanning. Het jaarplanbord kan bovenin het scherm gefilterd worden op gemeente en kan getoond worden in weken per maand, kwartaal, half jaar en jaar. Per activiteit zal het totaal aantal begrote uren en aantal medewerkers per week worden weergegeven.

#### *3.1.3. De chauffeur kan op meerdere manieren automatisch in- en uitwegen (aparte module)*

Niet bij alle weegbruggen is altijd een medewerker aanwezig en er is bij diverse 21QUBZ gebruikers behoefte om het wegen verder te automatiseren door middel van pas of EBA registratie.

Er zijn op dit moment zuilen (zoals van Pfister) die een pas registratie doen en vervolgens aangeven wat die desbetreffende chauffeur mag komen storten. Het gaat hier met name om externe transporteurs.

Met deze release komt een API beschikbaar die het mogelijk maakt om externe partijen te laten lossen zonder tussenkomst van een eigen medewerker.

De chauffeurs kunnen op meerdere manieren aanmelden:

- 1. Via een pas (welke is geregistreerd aan een relatie & contractitems)
- 2. Via een EBA-registratie o.b.v. kenteken. Het EBA bericht is vervolgens gelinkt aan een relatie.

Beide manieren verlopen via dezelfde zuil.

Vanuit 21QUBZ wordt bepaald wat er op de zuil te zien is (via de data die wordt doorgestuurd).

Er zijn verschillende scenario's die kunnen plaatsvinden, maar in basis gaat het proces als volgt:

- 1. Chauffeur meldt zich aan via de zuil.
- 2. Gegevens worden opgevraagd o.b.v. pas of kenteken (EBA-berichten of contract regels worden opgehaald).
- 3. Chauffeur kiest wat hij gaat doen.
- 4. Er wordt (automatisch) ingewogen.
- 5. De chauffeur gaat lossen en keert weer terug bij de zuil.
- 6. Meldt zich opnieuw aan via pas of kenteken.
- 7. Gegevens worden opgevraagd o.b.v. pas of kenteken (openstaande wegingen worden opgehaald).
- 8. Chauffeur kiest waarvoor hij gaat uitwegen.
- 9. Er wordt (automatisch) uitgewogen.
- 10. Er wordt een weging opgestuurd (indien er niet automatisch is uitgewogen)

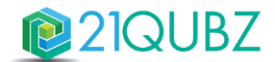

#### *3.1.4. Uitbreiding route optimalisatie en venstertijden*

Er komt een uitbreiding van route optimalisatie voor Werkorders/Routes waarmee de adressen van een team dat werkorders rijdt op een kaart getoond worden en beter inzichtelijk is waar welke adressen zich bevinden. Tevens wordt de mogelijkheid gecreëerd om venstertijden te kunnen opgeven op een Servicelocatie en op een Werkorder en kunnen rijtijden worden ingeschat tussen werkorders / standplaats en ook binnen een rit.

#### *3.1.5. Koppeling C-trace o.b.v. whitelist*

Er komt een mogelijkheid om binnen de C-trace instellingen te kunnen kiezen tussen Black- of Whitelist communicatie naar C-trace.

#### *3.1.6. Verwijderhistorie bijhouden van planningen*

Er worden veel planningen verwijderd. Dit kan getriggerd worden door geautomatiseerde acties binnen 21QUBZ maar ook door de gebruiker. Doordat deze verwijderd worden heeft de planning in soms geen goed beeld waarom deze zijn verwijderd en wat er mee is gebeurd. In deze release wordt functionaliteit ontwikkeld om logging bij te houden van planningen die verwijderd zijn.

#### *3.1.7. MCR afhandeling via Boordcomputer Prometheus*

Met deze release wordt het mogelijk om het registreren van de containers welke worden uitgezet en opgehaald faciliteren via de boordcomputer van Prometheus waarbij bij het ophalen de juiste container geselecteerd en opgehaald kan worden op basis van het opgegeven chipnummer. Bij plaatsen wordt het chipnummer dan ook gekoppeld aan de container.

#### *3.1.8. EBA: Per afvalstroomnummer een kenmerk op kunnen geven*

Met deze release wordt het mogelijk om op een afvalstroomnummer een generiek kenmerk mee te geven die dient als referentie voor de verwerker, zodat het EBA bericht daar beter kan worden afgehandeld.

#### **CONTACTINFORMATIE**

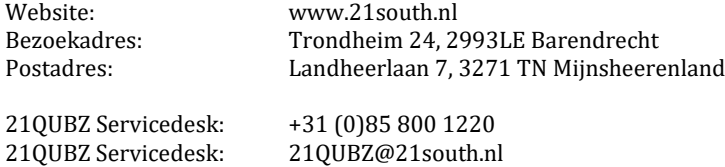

#### **Copyright©2023 21south BV ® Alle rechten voorbehouden. 21QUBZ® is een product van 21south BV.**

Deze Release Notes zijn met de grootst mogelijke zorg samengesteld. De informatie in dit document kan zonder enige voorafgaande waarschuwing worden gewijzigd en houdt geen verplichting in voor 21south. 21south aanvaardt geen aansprakelijkheid voor de juistheid en volledigheid van de hierin opgenomen teksten. De software, zoals deze in dit document staat beschreven, wordt geleverd onder de voorwaarden van een gebruiksrechtovereenkomst.

De software mag uitsluitend volgens de voorwaarden van deze overeenkomst worden gebruikt.

Daar onze producten voortdurend verbeterd worden, kunnen latere versies verschillen met de producten die hierin beschreven staan. Dit document houdt geen enkele contractuele verplichting in om software te leveren en mag niet als definitieve productbeschrijving worden beschouwd.